Sterling Call Center and Sterling Store

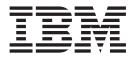

# Fix Pack Release Notes

Release 9.1.0.23

Sterling Call Center and Sterling Store

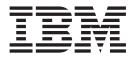

# Fix Pack Release Notes

Release 9.1.0.23

Note

Before using this information and the product it supports, read the information in "Notices" on page 17.

#### Copyright

This edition applies to the 9.2 Version of IBM Sterling Call Center and Sterling Store and to all subsequent releases and modifications until otherwise indicated in new editions.

### © Copyright IBM Corporation 2013.

US Government Users Restricted Rights – Use, duplication or disclosure restricted by GSA ADP Schedule Contract with IBM Corp.

# Contents

| In This Fix P      | ac   | k    |     |     |      |     |    |  |  | . 1 |
|--------------------|------|------|-----|-----|------|-----|----|--|--|-----|
| Installation Infor | ma   | tio  | n.  |     |      |     |    |  |  | . 1 |
| Prerequisites      |      |      |     |     |      |     |    |  |  | . 1 |
| Fix Pack Insta     |      |      |     |     |      |     |    |  |  |     |
| Defects Addresse   | ed 1 | In T | Гhi | s F | ix I | Pac | k. |  |  | . 1 |
| Fix Pack 23.       |      |      |     |     |      |     |    |  |  | . 1 |
| Fix Pack 22.       |      |      |     |     |      |     |    |  |  | . 2 |
| Fix Pack 21.       |      |      |     |     |      |     |    |  |  | . 2 |
| Fix Pack 20.       |      |      |     |     |      |     |    |  |  | . 3 |
| Fix Pack 19.       |      |      |     |     |      |     |    |  |  | . 3 |
| Fix Pack 18.       |      |      |     |     |      |     |    |  |  | . 4 |
| Fix Pack 17.       |      |      |     |     |      |     |    |  |  | . 5 |
| Fix Pack 16.       |      |      |     |     |      |     |    |  |  | . 6 |
| Fix Pack 15.       |      |      |     |     |      |     |    |  |  | . 6 |
| Fix Pack 14.       |      |      |     |     |      |     |    |  |  | . 7 |
| Fix Pack 13.       |      |      |     |     |      |     |    |  |  | . 8 |
| Fix Pack 12.       |      |      |     |     |      |     |    |  |  | . 8 |

| Fix Pack | 11 |    |  |   |   |   |   |   |   |   |   |  | . 9  |
|----------|----|----|--|---|---|---|---|---|---|---|---|--|------|
| Fix Pack | 10 | ۱. |  |   |   |   |   |   |   |   |   |  | . 9  |
| Fix Pack | 9  |    |  |   |   |   |   |   |   |   |   |  | . 9  |
| Fix Pack | 8  |    |  |   |   |   |   |   |   |   |   |  | . 10 |
| Fix Pack | 7  |    |  |   |   |   |   |   |   |   |   |  | . 10 |
| Fix Pack | 6  |    |  |   |   |   |   |   |   |   |   |  | . 10 |
| Fix Pack | 5  |    |  |   |   |   |   |   |   |   |   |  | . 11 |
| Fix Pack | 4  |    |  |   |   |   |   |   |   |   |   |  | . 11 |
| Fix Pack | 3  |    |  |   |   |   |   |   |   |   |   |  | . 11 |
| Fix Pack | 2  |    |  |   |   |   |   |   |   |   |   |  | . 11 |
| Fix Pack | 1  |    |  |   |   |   |   |   |   |   |   |  | . 11 |
|          |    |    |  |   |   |   |   |   |   |   |   |  |      |
| Index .  |    |    |  |   |   |   |   |   |   |   |   |  | 15   |
|          |    |    |  |   |   |   |   |   |   |   |   |  |      |
| Notices  |    |    |  |   |   |   |   |   |   |   |   |  | 17   |
|          |    |    |  | - | - | - | - | - | - | - | - |  |      |

# In This Fix Pack

This fix pack contains the enhanced support for IBM<sup>®</sup> Sterling Call Center and IBM Sterling Store.

### **Installation Information**

The prerequisites for this fix pack differ, depending on whether you are a new customer or an existing customer.

### Prerequisites

Before you begin installing this fix pack, complete these prerequisites:

- If you are a new customer:
  - Install Sterling Call Center and Sterling Store Release 9.1 before you install this fix pack. For information about installing Release 9.1, see the installation information on http://help.sterlingcommerce.com/SFSF91/index.jsp.
  - Follow the "Fix Pack Installation Procedure" below.
- If you are an existing customer, follow the "Fix Pack Installation Procedure" below.

### **Fix Pack Installation Procedure**

This fix pack is available on the Sterling Commerce<sup>®</sup> Customer Center and on IBM Fix Central at http://www-933.ibm.com/support/fixcentral/.

The installation instructions file, COM\_Fix\_Pack\_Installation.txt, is included in the fix pack download.

### **Defects Addressed In This Fix Pack**

The following defects have been addressed in this and previous fix packs to Sterling Call Center and Sterling Store, Release 9.1.

### **Fix Pack 23**

| 382643                                                                                                    |
|----------------------------------------------------------------------------------------------------|
| 69932,999,649                                                                                                    |
| Override price for item pop-up screen is opened twice, when user with administrator privileges performs the following sequence of actions:<br>1. Clicks Create Order. |
| 2. In the "Add Items" screen, adds an item, and then clicks "Override Price" option.                                                                                  |
| <b>3</b> . Overrides the price and clicks Apply or Cancel.                                                                                                    |
| 4. Clicks "Override Price" again.                                                                                                    |
| 5. Clicks the pop-up that is open.                                                                                                    |
|                                                                                                    |

Fix Pack 9.1.0.22

| Defect ID   | 377223                                                                                                    |
|-------------|----------------------------------------------------------------------------------------------------|
| Case ID     | 27921,082,000                                                                                                    |
| Description | A potential performance issue is observed when processOrderCollection API is called with few extra attributes present in the output template.                                                                                |
|             | <b>Solution</b> : The AwaitingAuthInterfaceAmount and<br>AwaitingChargeInterfaceAmount attributes that are not used are removed<br>from the PaymentMethod element in output template used for<br>processOrderCollection API. |
|             | Please refer COM_Fix_Pack_Installation.txt file for the list of XML files affected.                                                                                                    |
| Defect ID   | 378261                                                                                                    |
| Case ID     | Internal                                                                                                    |
| Description | The error "Command null not defined in commands file" is logged in<br>Sterling Call Center client trace and Return Order Notes are not displayed,<br>when a user performs the following sequence of actions:                 |
|             | 1. Creates an order with line level notes.                                                                                                    |
|             | 2. Ships the order and creates return for the order with line and header level notes for return order.                                                                                                    |
|             | <b>3</b> . Navigates to the Sales Order Summary screen and opens Line Summary screen for a sales order line.                                                                                                    |
|             | <ol> <li>Clicks View/Edit Notes link in the Important Notes tab. Order Line<br/>Notes summary is displayed.</li> </ol>                                                                                                    |
|             | 5 Selects the Return check hox                                                                                                    |

5. Selects the Return check box.

# Fix Pack 21

|             | Fix Pack 9.1.0.21                                                                                                    |
|-------------|----------------------------------------------------------------------------------------------------|
| Defect ID   | 374114                                                                                                    |
| Case ID     | 71178,019,866                                                                                                    |
| Description | Order notes filter does not work as expected, when a user performs the following sequence of actions:                                                                      |
|             | 1. Creates a sales order with some notes at order level and order line level.                                                                                              |
|             | 2. Logs in to Sterling Call Center application.                                                                                                    |
|             | 3. Opens an order.                                                                                                    |
|             | <ol> <li>Navigates to the Order Summary screen and clicks View/Add Notes<br/>link. The Note Details pop-up window is displayed with the order<br/>header notes.</li> </ol> |
|             | 5. Selects Order Lines Check box and Return check box and clears the order header check box. The filtered notes are displayed.                                             |
|             | <b>6</b> . Clears the Return check box and selects it again. Even if the selections are same as mentioned in step 5, the notes displayed are different.                    |
|             | · · · · · · · · · · · · · · · · · · ·                                                                                                    |

Defect ID 376467

| Case ID     | 36818,999,616                                                                                                    |
|-------------|----------------------------------------------------------------------------------------------------|
| Description | <ul><li>All style attributes are disabled in Style Item attribute selection pop-up window, when a user performs the following sequence of actions:</li><li>1. Sets Pick Up as the only fulfillment method for a child item and provides inventory for this child item.</li></ul> |
|             | 2. Logs in to Sterling Call Center application.                                                                                                    |
|             | 3. Attempts to add the parent style item to an order.                                                                                                    |

#### Fix Pack 9.1.0.20

Fix Pack 9.1.0.19

| Defect ID   | 372776                                                                                                    |
|-------------|----------------------------------------------------------------------------------------------------|
| Case ID     | 70916,019,866                                                                                                    |
| Description | The purged return order does not get restored, when a user performs the following sequence of actions:                                                       |
|             | 1. Creates a sales order.                                                                                                    |
|             | 2. Creates a return order for the sales order, created in step 1.                                                                                            |
|             | <ol> <li>Changes the state of the sales order and the return order to purgeable<br/>(ORDER_CLOSED=Y and PAYMENT_STATUS=PAID/<br/>NOT_APPLICABLE).</li> </ol> |
|             | 4. Purges the return order and then the sales order.                                                                                                    |
|             | 5. Navigates to the Order Search screen or the Return Order Search screen, and clicks View History link to open the sales order and return order.            |

### Fix Pack 19

| Defect ID   | 286284                                                                                                    |
|-------------|----------------------------------------------------------------------------------------------------|
| Case ID     | Internal                                                                                                    |
| Description | For an exchange order in a return-exchange scenario, the 'Item Description' field is not localized in the following screens:                                                                                                    |
|             | Appointment Summary                                                                                                    |
|             | Manage Service Groupings                                                                                                    |
|             | Choose Appointment                                                                                                    |
|             |                                                                                                    |
| Defect ID   | 318946                                                                                                    |
| Case ID     | Internal                                                                                                    |
| Description | The Host and Proxy fields provided in the Sterling Order Management<br>login screen and the Sterling Call Center and Sterling Store login screen<br>must be made configurable to allow the administrator to prevent a user<br>from accessing an unauthorized host system.                                                              |
|             | <b>Solution:</b> A new -DdisableProxyInput parameter has been introduced. In the com.ini/som.ini, if the value of the -DdisableProxyInput is set to true (-DdisableProxyInput=true), the proxy host and port inputs in the login options are greyed out and the user will not be able to enter any value in the Host and Proxy fields. |

| Defect ID   | 369324                                                                                                    |
|-------------|----------------------------------------------------------------------------------------------------|
| Case ID     | 70576,019,866                                                                                                    |
| Description | The Item column is not hidden in the Reship Select Item screen, when a user performs the following sequence of actions:            |
|             | 1. Creates an order and moves the order to "Shipped" status.                                                                       |
|             | 2. Launches the Shipment Inquiry screen from "Where is my shipment?" related task and clicks the "Reship Shipment Line" hyperlink. |
|             | 3. Hides the Item column using the Extensibility tool.                                                                             |
|             | The Item column is still visible and also expands when sorting any column.                                                         |

#### Fix Pack 9.1.0.18

| Defect ID   | 310430, 310433                                                                                                    |
|-------------|----------------------------------------------------------------------------------------------------|
| Case ID     | Internal                                                                                                    |
| Description | The application must be enhanced to provide ability to delete externally related order lines programmatically.                                                                                                    |
|             | <b>Solution</b> : A new utility, deleteLinesFromOrder(Element orderLines) is exposed to delete lines from an order.                                                                                                    |
|             | The method can be used as below:                                                                                                    |
|             | YCDExtensionUtils.deleteLinesFromOrder(orderLines).                                                                                                    |
|             | This method is used to delete the OrderLine(s) from the Add Item page. It<br>is exposed only for Order Entry Add Item page. The user must be on the<br>Add Item page when this utility is invoked. If any of the saved order lines<br>are deleted or cancelled, then the page is refreshed. |
|             | OrderLines - OrderLines element containing the OrderLine(s) that have to be deleted programmatically.                                                                                                    |
|             | This element should be of following format:                                                                                                    |
|             | <orderlines><br/><orderline orderlinekey="" showwarningmessage="" transactionallineid=""></orderline><br/><orderlines></orderlines></orderlines>                                                                                                    |
|             | The elements of YCDExtensionUtils.deleteLinesFromOrder(orderLines) method are as follows:                                                                                                    |
|             | <ul> <li>OrderLineKey - The OrderLineKey of the OrderLine that needs to be<br/>deleted. This attribute is mandatory to be passed for order lines that are<br/>saved on order for which OrderLineKey is generated.</li> </ul>                                                                |
|             | • TransactionalLineId - The TransactionalLineId of the OrderLine that must be deleted. Pass this attribute only if OrderLineKey is not generated for this line.                                                                                                    |
|             | • ShowWarningMessage - Valid values for this attribute are "Y" or "N". If Y, the warning message 'before deleting the line' is displayed. If N, the warning message 'before deleting the line' is not displayed.                                                                            |
|             |                                                                                                    |

Defect ID 363314

| 53927,057,649                                                                                                    |  |  |  |  |  |  |  |
|----------------------------------------------------------------------------------------------------|--|--|--|--|--|--|--|
| "Could not find active search index." error message is displayed, when a user performs the following sequence of actions:                                                                  |  |  |  |  |  |  |  |
| <ol> <li>Creates an Enterprise E1 and builds a search index for the catalog for<br/>E1.</li> </ol>                                                                                         |  |  |  |  |  |  |  |
| <ol> <li>From the Channel Applications Manager, configures the item search<br/>options to "Search Through Items Currently Being Sold", for E1 and<br/>DEFAULT organizations.</li> </ol>    |  |  |  |  |  |  |  |
| <b>3</b> . Logs in to the Sterling Call Center application as admin user created for DEFAULT organization.                                                                                 |  |  |  |  |  |  |  |
| 4. Selects E1 from the enterprise drop-down list in the Quick Access screen.                                                                                                    |  |  |  |  |  |  |  |
| 5. Enters a search criteria for item search, such that multiple items are returned. The Advanced Item Search screen is displayed with "Could not find active search index." error message. |  |  |  |  |  |  |  |
|                                                                                                    |  |  |  |  |  |  |  |

| Defect ID   | 286963                                                                                                    |
|-------------|----------------------------------------------------------------------------------------------------|
| Case ID     | Internal                                                                                                    |
| Description | In the Consumer Details screen under the Draft Orders tab, the 'Channel' column is not localized.                               |
| Defect ID   | 352918                                                                                                    |
| Case ID     | 64064,999,760                                                                                                    |
| Description | An error message "You must specify a valid date and time" is displayed, when a user performs the following sequence of actions: |
|             | 1. Launches Application Manager.                                                                                                |
|             | <ol> <li>Navigates to the Application Platform &gt; Presentation &gt; Locales. The<br/>Locale screen is displayed.</li> </ol>   |
|             | <b>3</b> . Right clicks the out-of-box English locale, for example, en_US and clicks Save As.                                   |
|             | 4. Updates the following fields and saves it as a new locale;                                                                   |
|             | <ul> <li>Date Time Format to yyyy/MM/dd HH:mm:ss</li> </ul>                                                                     |
|             | Date Format to yyyy/MM/dd                                                                                                    |
|             | 5. Creates a new user with the new locale.                                                                                      |
|             | 6. Logs in to the application with the new user credential.                                                                     |
|             | 7. Navigates to the Advanced Order Search screen.                                                                               |
|             | 8. Clicks calendar icon next to "From Date" and "To Date" fields to select a date.                                              |
|             | Note: Similar error message is displayed for Return Order screen.                                                               |
| Defect ID   | 358239                                                                                                    |
| Case ID     | 21665,082,000                                                                                                    |

### Fix Pack 9.1.0.17

|             | F1X Pack 9.1.0.1                                                                                  |
|-------------|---------------------------------------------------------------------------------------------------|
| Description | The system throws a NullPointerException, when a user performs the following sequence of actions: |
|             | 1. Creates an order for an existing customer.                                                     |
|             | 2. Navigates to the Confirm Payment screen.                                                       |
|             | 3. Clicks Add Payment Method button.                                                              |
|             | 4. Selects payment type from the drop-down list and enters the required information.              |
|             | 5. Selects the "Save Against Customer" check box.                                                 |
|             | 6. Clicks Apply button.                                                                           |

### 7. Clicks Confirm on the Confirm Payment screen.

# Fix Pack 16

### Fix Pack 9.1.0.16

| Defect ID                | 289458, 350174                                                                                                    |  |
|--------------------------|----------------------------------------------------------------------------------------------------|--|
| Case ID                  | Internal, 73318,082,000                                                                                                    |  |
| Description              | The default Bill To Address that is considered for credit card verification is not displayed in the following scenarios:                                                                                                    |  |
|                          | <ul> <li>When modifying the existing payment method in Manage Customer<br/>Payment Methods task.</li> </ul>                                                                                                    |  |
|                          | • When adding a new payment method in Change Payment Method task, which is launched from the Order Summary screen using Alt +Shift+ H.                                                                                                    |  |
| Defect ID                | 355263                                                                                                    |  |
| Case ID                  | 93330,082,000                                                                                                    |  |
|                          |                                                                                                    |  |
| Description              | When a user clicks the View History Orders link in the Advanced Order<br>Search screen after performing a search, the system incorrectly displays the<br>results from the earlier search instead of displaying the History orders.                                                                 |  |
| Description<br>Defect ID | Search screen after performing a search, the system incorrectly displays the                                                                                                    |  |
| -                        | Search screen after performing a search, the system incorrectly displays the results from the earlier search instead of displaying the History orders.                                                                                                    |  |
| Defect ID                | Search screen after performing a search, the system incorrectly displays the results from the earlier search instead of displaying the History orders. 356600                                                                                                    |  |
| Defect ID<br>Case ID     | <ul> <li>Search screen after performing a search, the system incorrectly displays the results from the earlier search instead of displaying the History orders.</li> <li>356600</li> <li>52841,057,649</li> <li>The StyleSize popup is not displayed for the model item M1, when a user</li> </ul> |  |

# Fix Pack 15

|             | Fix Pack 9.1.0.15                                                                               |
|-------------|-------------------------------------------------------------------------------------------------|
| Defect ID   | 287908                                                                                          |
| Case ID     | Internal                                                                                        |
| Description | The data displayed in the columns added to a table through the extension tool is not localized. |
| Defect ID   | 351396                                                                                          |

Fix Pack 9.1.0.14

| Case ID     | 63650,999,760                                                                                                    |
|-------------|----------------------------------------------------------------------------------------------------|
| Description | Control name which is the unique identifier of the table columns is<br>localized for the Invoice List table in the Order Invoice screen, due to which<br>a user is not able extend the Order Invoice screen. |

# Fix Pack 14

| Defect ID   | 286960                                                                                                    |
|-------------|----------------------------------------------------------------------------------------------------|
| Case ID     | Internal                                                                                                    |
| Description | In the Undo Backroom Pick screen the description of an item under the 'Item Id' column is not localized.                                                                                                    |
|             | <b>Solution:</b> The application is enhanced. The system calls the getShipmentDetails API and getSalesOrderDetails API instead of only the getShipmentDetails API to fetch the localized description of an Item.                       |
| Defect ID   | 287941                                                                                                    |
| Case ID     | Internal                                                                                                    |
| Description | The delivery method displayed in the Inventory Shortage Warning pop-up window of the Change Fulfillment Options screen is not localized.                                                                                               |
| Defect ID   | 291162                                                                                                    |
| Case ID     | Internal                                                                                                    |
| Description | The system must not allow a user to create an order that has an order line with quantity as zero (0).                                                                                                    |
| Defect ID   | 340902                                                                                                    |
| Case ID     | 62903,999,760                                                                                                    |
| Description | When Address pop-up window is opened in context of a customer, the pnlAddressID and pnlContactInfo panels both contains same control name "pnlContactInfo". Due to which, a user is not able to perform extensibility on these panels. |
|             | <b>Solution:</b> The name of the panel containing lblAddressID and textAddressDesc is modified to pnlAddressID from pnlContactInfo.                                                                                                    |
| Defect ID   | 347331                                                                                                    |
| Case ID     | 18124,057,649                                                                                                    |
| Description | In the Order Entry Add Item screen, columns are not aligned to their corresponding header labels, if the application is opened on a higher resolution.                                                                                 |
|             | <b>Solution:</b> The alignment of columns with the header labels in the Order Entry Add Item screen is made resolution independent. The columns align with the header labels for all the resolutions.                                  |

| Defect ID<br>Case ID<br>Description | 291162<br>Internal<br>The system must not allow a user to create an order that has an orderline<br>with quantity as zero (0).                                                                                                    |
|-------------------------------------|----------------------------------------------------------------------------------------------------|
| Defect ID                           | 346593                                                                                                    |
| Case ID                             | 22608,082,000                                                                                                    |
| Description                         | <ul> <li>Error message "The getContextOrganizationCode() must be implemented" is displayed, when a user performs the following sequence of actions:</li> <li>1. Creates a business customer with a Credit Card as payment method.</li> <li>2. Navigates to the Customer Details page and opens the Manage Payment Method page.</li> <li>3. Clicks Modify hyperlink and updates the Card Holder Name.</li> <li>4. Clicks the Apply button.</li> <li>5. Clicks Modify hyperlink again.</li> </ul> |
| Defect ID                           | 347287                                                                                                    |
| Case ID                             | 18387,057,649                                                                                                    |
| Description                         | In the Style Items pop-up window, when a user selects a valid child item by selecting the values for all the attributes, the pop-up window expands horizontally.                                                                                                    |

|             | Fix Pack 9.1.0.12                                                                                                    |
|-------------|----------------------------------------------------------------------------------------------------|
| Defect ID   | 326152                                                                                                    |
| Case ID     | 64025,379,000                                                                                                    |
| Description | The YRCLoginDialog extension point must allow modification of Ship Node and Enterprise Code values.                                                                                                    |
|             | <b>Solution</b> : Use the static methods of the YRCAuthenticator class to modify the Ship Node and Enterprise Code values.                                                                                                    |
| Defect ID   | 329697                                                                                                    |
| Case ID     | 40048,550,000                                                                                                    |
| Description | The <i>Sterling Call Center and Sterling Store: Implementation Guide</i> must be updated with the information about YCD_ExecuteCollectionCreditCard_Proxy_1.0 service used to integrate with the external payment system.                                                                    |
|             | <ul> <li>Solution: In the Sterling Call Center and Sterling Store: Implementation Guide, the following topics have been updated with the required information:</li> <li>Credit Card Implementation</li> <li>Stored Value Card Implementation</li> <li>Return Check Implementation</li> </ul> |

| Defect ID   | 328724                                                                                                    |
|-------------|----------------------------------------------------------------------------------------------------|
| Case ID     | 82726,057,649                                                                                                    |
| Description | If SSDCS is enabled, and a payment type is entered using Sterling Call<br>Center and Sterling Store applications and ISSDCSTokenize UE user exit is<br>implemented, the SterlingPaymentType attribute in the ISSDCSTokenize UE<br>user exit input must be populated. |
| Defect ID   | 329185                                                                                                    |
| Case ID     | 41385,550,000                                                                                                    |
| Description | In the Order Entry flow, if the customer search result exceeds the configured page limit, the 'Get More Records' hyperlink must be displayed in the Customer Search Result screen.                                                                                   |

# Fix Pack 10

Fix Pack 9.1.0.10

Fix Pack 9.1.0.11

| Defect ID   | 322029, 323158                                                                                                    |
|-------------|----------------------------------------------------------------------------------------------------|
| Case ID     | 27760,999,616                                                                                                    |
| Description | <ul><li>The DB2 and SQLServer specific database setup scripts and a generic command for the initial set up of database for Sterling Call Center and Sterling Store Operational Reports must be provided.</li><li>Solution: The requisite information has been provided in the <i>Sterling Call Center and Sterling Store: Business Intelligence Guide</i> under the following</li></ul> |
|             | topics;                                                                                                    |
|             | Create the WithHistory Views                                                                                                    |
|             | Create the WithoutHistory Views                                                                                                    |
|             | Run the Custom Scripts for Windows                                                                                                    |
|             | Run the Custom Scripts for UNIX                                                                                                    |

# Fix Pack 9

Fix Pack 9.1.0.9

| Defect ID | 311490, 315061           |
|-----------|--------------------------|
| Case ID   | 00188687, 899277,999,000 |

.

 Description
 When making the Secure Socket Layer (SSL) connection, the hostname is not validated properly .

 Solution: The custom code has been modified such that the custom hostname verifier and the truststore implementation is disabled. The system

hostname verifier and the truststore implementation is disabled. The system property (-DdisableTrustStore=true) must be provided in the com.ini file so that the JDK implementation is used to match the hostname.

### **Fix Pack 8**

### Fix Pack 9.1.0.8

| Defect ID   | 302627, 302629                            |
|-------------|-------------------------------------------|
| Case ID     | Internal                                  |
| Description | Globalization issues have been addressed. |

## **Fix Pack 7**

#### Fix Pack 9.1.0.7

| Defect ID   | 258296                                                                                                    |  |
|-------------|----------------------------------------------------------------------------------------------------|--|
| Case ID     | Internal                                                                                                    |  |
| Description | Globalization issues have been addressed.                                                                                                    |  |
|             |                                                                                                    |  |
| Defect ID   | 258257, 258332                                                                                                    |  |
| Case ID     | Internal                                                                                                    |  |
| Description | "To=&To" string is used in multiples places.                                                                                                    |  |
|             | <b>Known Issues</b> : "To=&To" string is used in multiples places. A separate string for Expiration_To , Created_on_To, and Follow up_Date_To must be created, as the translation is different in different languages for the string TO. |  |

Workaround: NA.

# **Fix Pack 6**

| Defect ID   | 255882                                                                                                    |
|-------------|----------------------------------------------------------------------------------------------------|
| Case ID     | 00363342                                                                                                    |
| Description | The <i>Sterling Call Center and Sterling Store: Upgrade Guide</i> must be updated with information about migrating history-data from 7.5 to 9.1.                                                                                                    |
|             | <b>Solution:</b> The section 'History Data Migration' under 'Upgrade the IBM Sterling Call Center and IBM Sterling Store Add-in' topic of the <i>Sterling Call Center and Sterling Store: Upgrade Guide</i> has been updated with the requisite information. |

| Defect ID   | 255786                                                                                                    |
|-------------|----------------------------------------------------------------------------------------------------|
| Case ID     | 00363284                                                                                                    |
| Description | When a user logs in to the application after a session timeout, the login window does not display the Login ID. |

# Fix Pack 4

| Defect ID   | 253737                                    |
|-------------|-------------------------------------------|
| Case ID     | Internal                                  |
| Description | Globalization issues have been addressed. |

# Fix Pack 3

|             | Fix Pack 9.1.0.3                                                                                                    | • |
|-------------|----------------------------------------------------------------------------------------------------|---|
| Defect ID   | 252651                                                                                                    |   |
| Case ID     | Internal                                                                                                    |   |
| Description | Globalization issues have been addressed.                                                                                       |   |
|             | The <i>Applications Installation Guide</i> has been updated with the requisite information as part of the globalization issues. |   |

# Fix Pack 2

| Defect ID   | 249746                                            |
|-------------|---------------------------------------------------|
| Case ID     | Internal                                          |
| Description | All the globalization issues have been addressed. |

# Fix Pack 1

|           |          | Fix Pack 9.1.0.1 |
|-----------|----------|------------------|
| Defect ID | 140555   |                  |
| Case ID   | Internal |                  |

Fix Pack 9.1.0.4

| Description | <ul> <li>When a user performs the following actions, the error message, "Cannot Change Delivery Method" is displayed:</li> <li>1. Logs in to the application.</li> <li>2. Selects the Create Order related task and proceeds to add an item.</li> <li>3. Adds a ship together bundle item.</li> <li>4. Selects the fulfillment option as Delivery and proceeds to take an appointment.</li> <li>5. Clicks on bread crumbs and returns to the Advanced Add Item page.</li> <li>6. Modifies the fulfillment option from Delivery to Shipping or Pickup.</li> <li>7. Clicks the Next button.</li> </ul> |
|-------------|----------------------------------------------------------------------------------------------------|
| Defect ID   | 238814                                                                                                    |
| Case ID     | Internal                                                                                                    |
| Description | In the localized application, the task names in control assist are not translated according to the user's locale.                                                                                                    |
| Defect ID   | 240654                                                                                                    |
| Case ID     | Internal                                                                                                    |
| Description | From Sterling Call Center and Sterling Store, a user is not able to launch<br>any other application, for example, IBM Sterling Business Center.                                                                                                    |
| Defect ID   | 241890                                                                                                    |
| Case ID     | Internal                                                                                                    |
| Description | <ul><li>When a user performs the following actions, the order line is not completely displayed:</li><li>1. Logs in to the application.</li><li>2. Creates a price match alert for multiple order lines.</li><li>3. In the Price Match Alert Detail screen, selects one of the order lines.</li></ul>                                                                                                    |
| Defect ID   | 241936                                                                                                    |
| Case ID     | Internal                                                                                                    |
| Description | In the Quick Access screen, under the Order Search panel, when a user<br>adds a custom control and configures to set the focus on this field, the focus<br>is not set on the custom control.                                                                                                    |
| Defect ID   | 242315                                                                                                    |
| Case ID     | Internal                                                                                                    |
| Description | When a user attempts to add a coupon to an order that was earlier applied<br>and removed on the same order, an error message is displayed.                                                                                                    |
| Defect ID   | 242362                                                                                                    |
| Case ID     | Internal                                                                                                    |
|             |                                                                                                    |

|             | Fix Pack 9.1.0.1                                                                                                    |
|-------------|----------------------------------------------------------------------------------------------------|
| Description | The filtering of notes based on the selection of check boxes is incorrect<br>when the Notes pop-up window is opened in the Create Order flow.                                                                                                    |
| Defect ID   | 242369                                                                                                    |
| Case ID     | Internal                                                                                                    |
| Description | When a user performs Customer Appeasement for an order line from the<br>Return Reason page, the appeasement is applied to all the return order lines<br>even though the user selects only one order line. As a result of this, an<br>appropriate warning message is displayed. |
| Defect ID   | 242516                                                                                                    |
| Case ID     | Internal                                                                                                    |
| Description | While performing the create return flow, if a user clicks another tab and returns to the return flow tab, the page title is incorrectly displayed.                                                                                                    |
| Defect ID   | 242519                                                                                                    |
| Case ID     | Internal                                                                                                    |
| Description | After applying discounts to an exchange order, a negative sign is not displayed for the discounts in the Payment Confirmation screen.                                                                                                    |
| Defect ID   | 242605                                                                                                    |
| Case ID     | Internal                                                                                                    |
| Description | If a user attempts to launch any other application such as Sterling Selling<br>and Fulfillment Suite from the Related Tasks, the Sterling Call Center and<br>Sterling Store Login screen is displayed.                                                                         |
| Defect ID   | 242841                                                                                                    |
| Case ID     | Internal                                                                                                    |
| Description | The Alt+Ctrl+V keyboard shortcut key provided in the Report Wrong Items Payment Confirmation screen does not work.                                                                                                    |
| Defect ID   | 242848                                                                                                    |
| Case ID     | Internal                                                                                                    |
| Description | In the Payment screen, the "View/Modify Return Order Price Details" button is incorrectly labeled.                                                                                                    |
| Defect ID   | 242953                                                                                                    |
| Case ID     | Internal                                                                                                    |
| Description | For a business customer, when a user modifies an existing customer contact, the user groups associated with the contact's user is incorrect.                                                                                                    |
| Defect ID   | 242240                                                                                                    |

| Case ID     | Internal                                                                                                    |
|-------------|----------------------------------------------------------------------------------------------------|
| Description | In the Sterling Call Center and Sterling Store screens, the field name "Country" must be displayed as "Country/Region".                                                                                                    |
| Defect ID   | 244140                                                                                                    |
| Case ID     | Internal                                                                                                    |
| Description | In the application, the images present in a table column are displayed in the table header.                                                                                                    |
|             | Known Issues: A user will encounter the following issues:                                                                                                    |
|             | Themes are not properly displayed.                                                                                                    |
|             | <b>Resolution:</b> To display the themes properly, use the windows classic theme.                                                                                                    |
|             | • Resizing the screen distorts the screen layout.                                                                                                    |
|             | <b>Resolution:</b> To display the screen properly, maximize or minimize the screen.                                                                                                    |
| Defect ID   | 246731                                                                                                    |
| Case ID     | Internal                                                                                                    |
| Description | The term "country" must be replaced with "country or region" in the Sterling Call Center and Sterling Store documents.                                                                                                    |
|             | <ul> <li>Solution: The following documents have been updated with the requisite information:</li> <li>Sterling Call Center and Sterling Store: User Guide</li> <li>Sterling Call Center and Sterling Store: Implementation Guide</li> <li>Sterling Call Center and Sterling Store: Localization Guide</li> </ul> |

# Index

## Notices

IBM may not offer the products, services, or features discussed in this document in other countries. Consult your local IBM representative for information on the products and services currently available in your area. Any reference to an IBM product, program, or service is not intended to state or imply that only that IBM product, program, or service may be used. Any functionally equivalent product, program, or service that does not infringe any IBM intellectual property right may be used instead. However, it is the user's responsibility to evaluate and verify the operation of any non-IBM product, program, or service.

IBM may have patents or pending patent applications covering subject matter described in this document. The furnishing of this document does not grant you any license to these patents. You can send license inquiries, in writing, to:

IBM Director of Licensing

IBM Corporation

North Castle Drive

Armonk, NY 10504-1785

U.S.A.

For license inquiries regarding double-byte character set (DBCS) information, contact the IBM Intellectual Property Department in your country or send inquiries, in writing, to:

Intellectual Property Licensing

Legal and Intellectual Property Law

IBM Japan Ltd.

1623-14, Shimotsuruma, Yamato-shi

Kanagawa 242-8502 Japan

The following paragraph does not apply to the United Kingdom or any other country where such provisions are inconsistent with local law: INTERNATIONAL BUSINESS MACHINES CORPORATION PROVIDES THIS PUBLICATION "AS IS" WITHOUT WARRANTY OF ANY KIND, EITHER EXPRESS OR IMPLIED, INCLUDING, BUT NOT LIMITED TO, THE IMPLIED WARRANTIES OF NON-INFRINGEMENT, MERCHANTABILITY OR FITNESS FOR A PARTICULAR PURPOSE. Some states do not allow disclaimer of express or implied warranties in certain transactions, therefore, this statement may not apply to you.

This information could include technical inaccuracies or typographical errors. Changes are periodically made to the information herein; these changes will be incorporated in new editions of the publication. IBM may make improvements and/or changes in the product(s) and/or the program(s) described in this publication at any time without notice.

Any references in this information to non-IBM Web sites are provided for convenience only and do not in any manner serve as an endorsement of those Web sites. The materials at those Web sites are not part of the materials for this IBM product and use of those Web sites is at your own risk.

IBM may use or distribute any of the information you supply in any way it believes appropriate without incurring any obligation to you.

Licensees of this program who wish to have information about it for the purpose of enabling: (i) the exchange of information between independently created programs and other programs (including this one) and (ii) the mutual use of the information which has been exchanged, should contact:

**IBM** Corporation

J46A/G4

555 Bailey Avenue

San Jose, CA 95141-1003

U.S.A.

Such information may be available, subject to appropriate terms and conditions, including in some cases, payment of a fee.

The licensed program described in this document and all licensed material available for it are provided by IBM under terms of the IBM Customer Agreement, IBM International Program License Agreement or any equivalent agreement between us.

Any performance data contained herein was determined in a controlled environment. Therefore, the results obtained in other operating environments may vary significantly. Some measurements may have been made on development-level systems and there is no guarantee that these measurements will be the same on generally available systems. Furthermore, some measurements may have been estimated through extrapolation. Actual results may vary. Users of this document should verify the applicable data for their specific environment.

Information concerning non-IBM products was obtained from the suppliers of those products, their published announcements or other publicly available sources. IBM has not tested those products and cannot confirm the accuracy of performance, compatibility or any other claims related to non-IBM products. Questions on the capabilities of non-IBM products should be addressed to the suppliers of those products.

All statements regarding IBM's future direction or intent are subject to change or withdrawal without notice, and represent goals and objectives only.

All IBM prices shown are IBM's suggested retail prices, are current and are subject to change without notice. Dealer prices may vary.

This information is for planning purposes only. The information herein is subject to change before the products described become available.

This information contains examples of data and reports used in daily business operations. To illustrate them as completely as possible, the examples include the names of individuals, companies, brands, and products. All of these names are fictitious and any similarity to the names and addresses used by an actual business enterprise is entirely coincidental.

#### COPYRIGHT LICENSE:

This information contains sample application programs in source language, which illustrate programming techniques on various operating platforms. You may copy, modify, and distribute these sample programs in any form without payment to IBM, for the purposes of developing, using, marketing or distributing application programs conforming to the application programming interface for the operating platform for which the sample programs are written. These examples have not been thoroughly tested under all conditions. IBM, therefore, cannot guarantee or imply reliability, serviceability, or function of these programs. The sample programs are provided "AS IS", without warranty of any kind. IBM shall not be liable for any damages arising out of your use of the sample programs.

Each copy or any portion of these sample programs or any derivative work, must include a copyright notice as follows:

© IBM 2013. Portions of this code are derived from IBM Corp. Sample Programs. © Copyright IBM Corp. 2013.

If you are viewing this information softcopy, the photographs and color illustrations may not appear.

### Trademarks

IBM, the IBM logo, and ibm.com<sup>®</sup> are trademarks or registered trademarks of International Business Machines Corp., registered in many jurisdictions worldwide. Other product and service names might be trademarks of IBM or other companies. A current list of IBM trademarks is available on the Web at "Copyright and trademark information" at http://www.ibm.com/legal/copytrade.shtml.

Adobe, the Adobe logo, PostScript, and the PostScript logo are either registered trademarks or trademarks of Adobe Systems Incorporated in the United States, and/or other countries.

IT Infrastructure Library is a registered trademark of the Central Computer and Telecommunications Agency which is now part of the Office of Government Commerce.

Intel, Intel Iogo, Intel Inside, Intel Inside Iogo, Intel Centrino, Intel Centrino Iogo, Celeron, Intel Xeon, Intel SpeedStep, Itanium, and Pentium are trademarks or registered trademarks of Intel Corporation or its subsidiaries in the United States and other countries.

Linux is a registered trademark of Linus Torvalds in the United States, other countries, or both.

Microsoft, Windows, Windows NT, and the Windows logo are trademarks of Microsoft Corporation in the United States, other countries, or both.

ITIL is a registered trademark, and a registered community trademark of the Office of Government Commerce, and is registered in the U.S. Patent and Trademark Office.

UNIX is a registered trademark of The Open Group in the United States and other countries.

 $Java^{M}$  and all Java-based trademarks and logos are trademarks or registered trademarks of Oracle and/or its affiliates.

Cell Broadband Engine is a trademark of Sony Computer Entertainment, Inc. in the United States, other countries, or both and is used under license therefrom.

Linear Tape-Open, LTO, the LTO Logo, Ultrium and the Ultrium Logo are trademarks of HP, IBM Corp. and Quantum in the U.S. and other countries.

Connect Control Center<sup>®</sup>, Connect:Direct<sup>®</sup>, Connect:Enterprise<sup>®</sup>, Gentran<sup>®</sup>, Gentran<sup>®</sup>:Basic<sup>®</sup>, Gentran:Control<sup>®</sup>, Gentran:Director<sup>®</sup>, Gentran:Plus<sup>®</sup>, Gentran:Realtime<sup>®</sup>, Gentran:Server<sup>®</sup>, Gentran:Viewpoint<sup>®</sup>, Sterling Commerce<sup>™</sup>, Sterling Information Broker<sup>®</sup>, and Sterling Integrator<sup>®</sup> are trademarks or registered trademarks of Sterling Commerce, Inc., an IBM Company.

Other company, product, and service names may be trademarks or service marks of others.

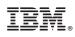

Printed in USA